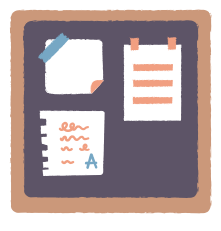

# **Padlet**

## **Wat?** Waar?

Padlet is een digitaal prikbord waarop je met anderen kan samenwerken. Er zijn verschillende opmaakvormen mogelijk. Je kan tekst, afbeeldingen en video posten op het prikbord. Deelnemers kunnen ook reageren op het werk van anderen. Als leerkracht kan je ervoor kiezen om het prikbord te modereren, af te sluiten na de les of te beveiligen met

[padlet.com](https://padlet.com/)

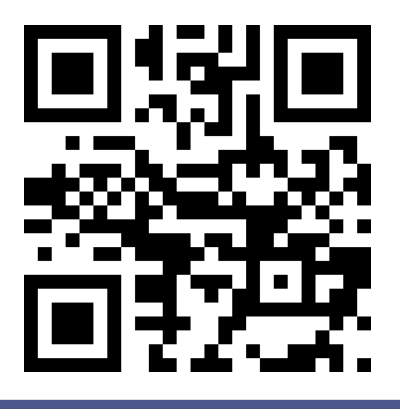

### **Hoe?**

#### 1. Maak een account aan en meld je aan.

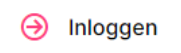

een paswoord.

#### 2. Maak een prikbord aan.

**Padlet maken** 

#### 3. Kies een type prikbord.

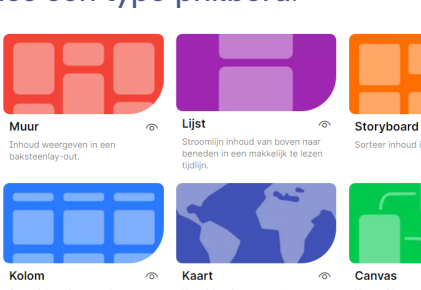

Canvas

.<br>Tijdlijr

## **Hoe?**

4. Kies de vormgeving van je prikbord en stel de reactiemogelijkheid in.

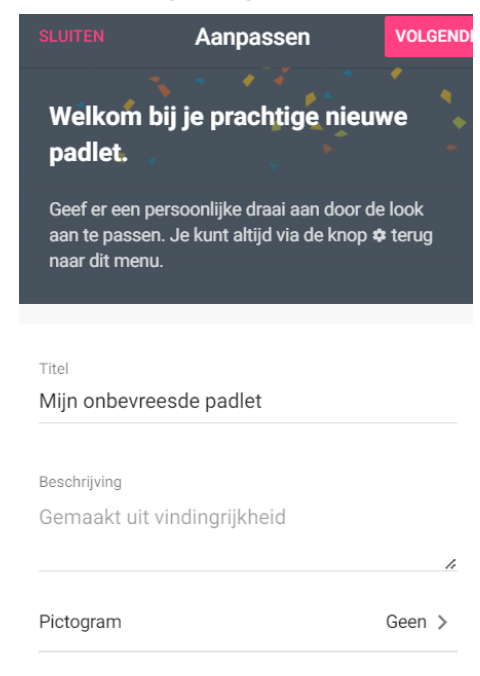

#### 5. Deel het prikbord met anderen.

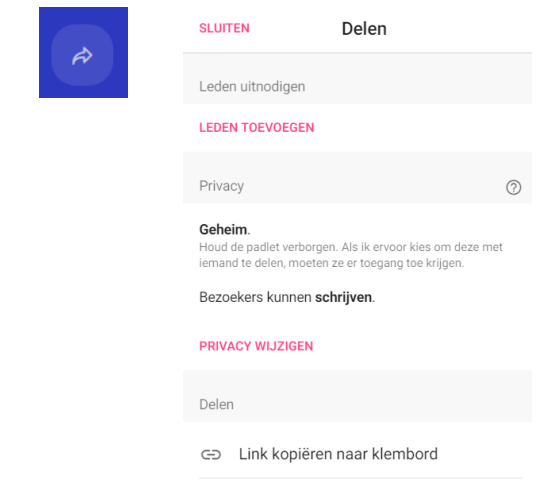

6. Post berichten en reageer op elkaar.

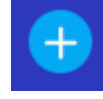

## **Meer?**

- Een filmpje op Youtube: [bit.ly/01padlet](https://youtu.be/hTIeRmi8l-M)
- Stappenplan op Klascement: [bit.ly/02padlet](https://www.klascement.net/downloadbaar-lesmateriaal/146915/padlet-handleiding/)